## **Monte Carlo Tutorial**

CTEQ Summer School 2017 Pittsburgh, 18-28 July 2017

Stefan Höche (SLAC) Stefan Prestel (Fermilab) Marek Schönherr (Zürich University) Andrzej Siodmok (Cracow, INP)

Welcome to three afternoons of Monte-Carlo tutorials!

**Aim:** Get a deeper understanding of event generators, **Aim:** look inside these black boxes and understand their physics, **Aim:** *by developing and running code.*

## **How?**

Two days to write a parton shower.

One day to get familiar with HERWIG, PYTHIA or SHERPA.

Technicalities

Tutorials use VM from http://www.slac.stanford.edu/*∼*shoeche/cteq17/

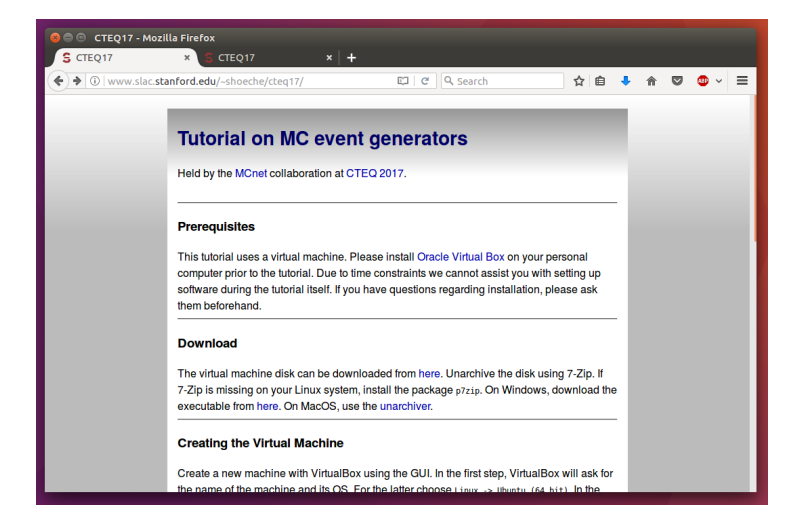

You should have downloaded the VM. Else, ask for a USB stick.  $\frac{3}{8}$ 

Parton showers are a crucial piece of event generation. They approxmiate multiparton states by performing a cascade of splittings.

Uncertainties in how parton showers are constructed are among the dominant theory issues at colliders. To understand these issues better, the tutorial will guide you in **writing your own parton shower** code, complete with

…splitting probabilities and splitting phase space …matrix element corrections and NLO matching …on-the-fly renormalization scale uncertainties

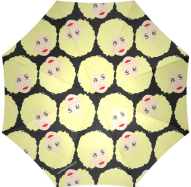

The programming language will be Python. You should form groups of **three** for the first two days.

On day 3, we learn how to use the common LHC event generators. You will first learn basic usage. Then, you should assess specific uncertainties for  $t\bar{t}$  production at the LHC:

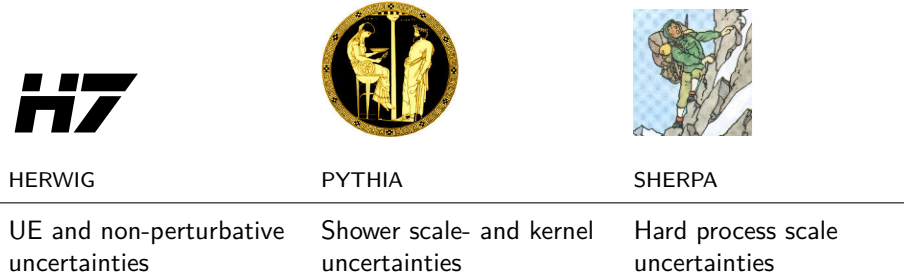

Form groups of **three or six** for the third day. Pick one generator. Make sure that each generator is represented once/twice in your group. At the end, you should have comparisons ready, to discuss in the night cap session.

More technicalities

```
You can find the instructions online at
http://www.slac.stanford.edu/∼shoeche/cteq17/ws/ (possibly outdated!)
or better on the VM:
```

```
/home/student/tutorials/introduction.pdf
/home/student/tutorials/ps/tutorial.pdf
/home/student/tutorials/mc/sherpa/
/home/student/tutorials/mc/pythia/
/home/student/tutorials/mc/herwig
```
The login/password for the VM are student/2017. The first thing you should do every time you start the VM is

```
student@cteq:~tutorials$ svn up
```
Summary

Questions anyone? Don't hesitate to ask at any time!

Useful links: http://www.slac.stanford.edu/*∼*shoeche/cteq17/ For easy file access, it is often convenient to have a shared folder between your VM and the host system. This may be achieved by

- $\blacktriangleright$  In your running VM, go to the menu Devices  $\rightarrow$  Shared folders (or something similar) and click "Add" or the " $+$ " symbol
- ▶ Select a folder on your HOST computer. Call this folder (in the dialog window!) share\_host. Tick the "automount" and "make permanent" boxes. Close with "OK".
- $\triangleright$  Then, open the terminal and go to /home/student. Exectute the command

mkdir -p share sudo mount -t vboxsf share host share

Your shared folder is now available under share.